# **How to Register for a Premium E-Benefits Account**

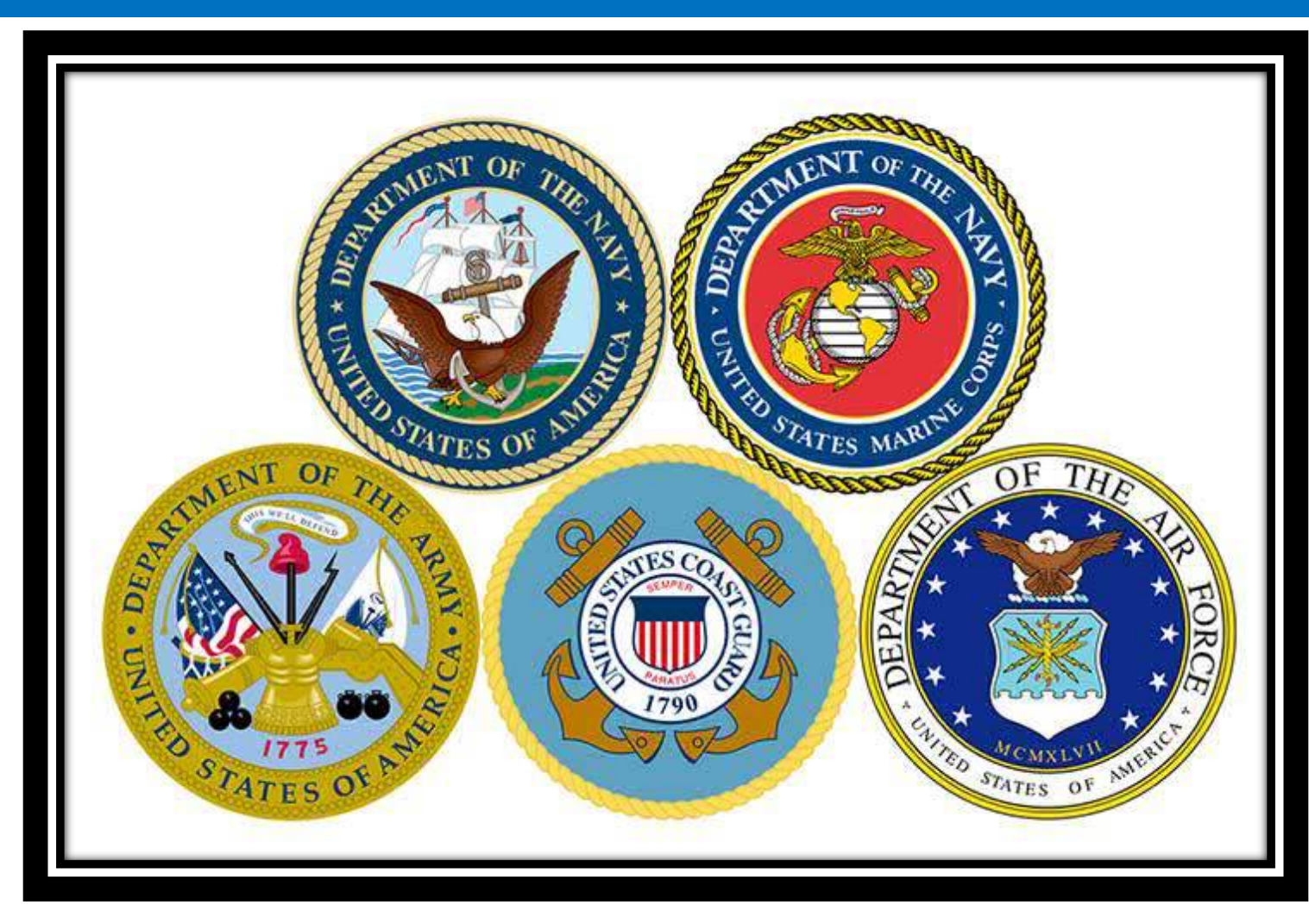

## WHAT DO I NEED?

- DoD Common Access Card
- Government Computer or one with CAC Access
- A method to remember your user name & password

## WHERE DO I GO?

• Using your CAC Card, go to the following website:

<https://www.ebenefits.va.gov/ebenefits/homepage>

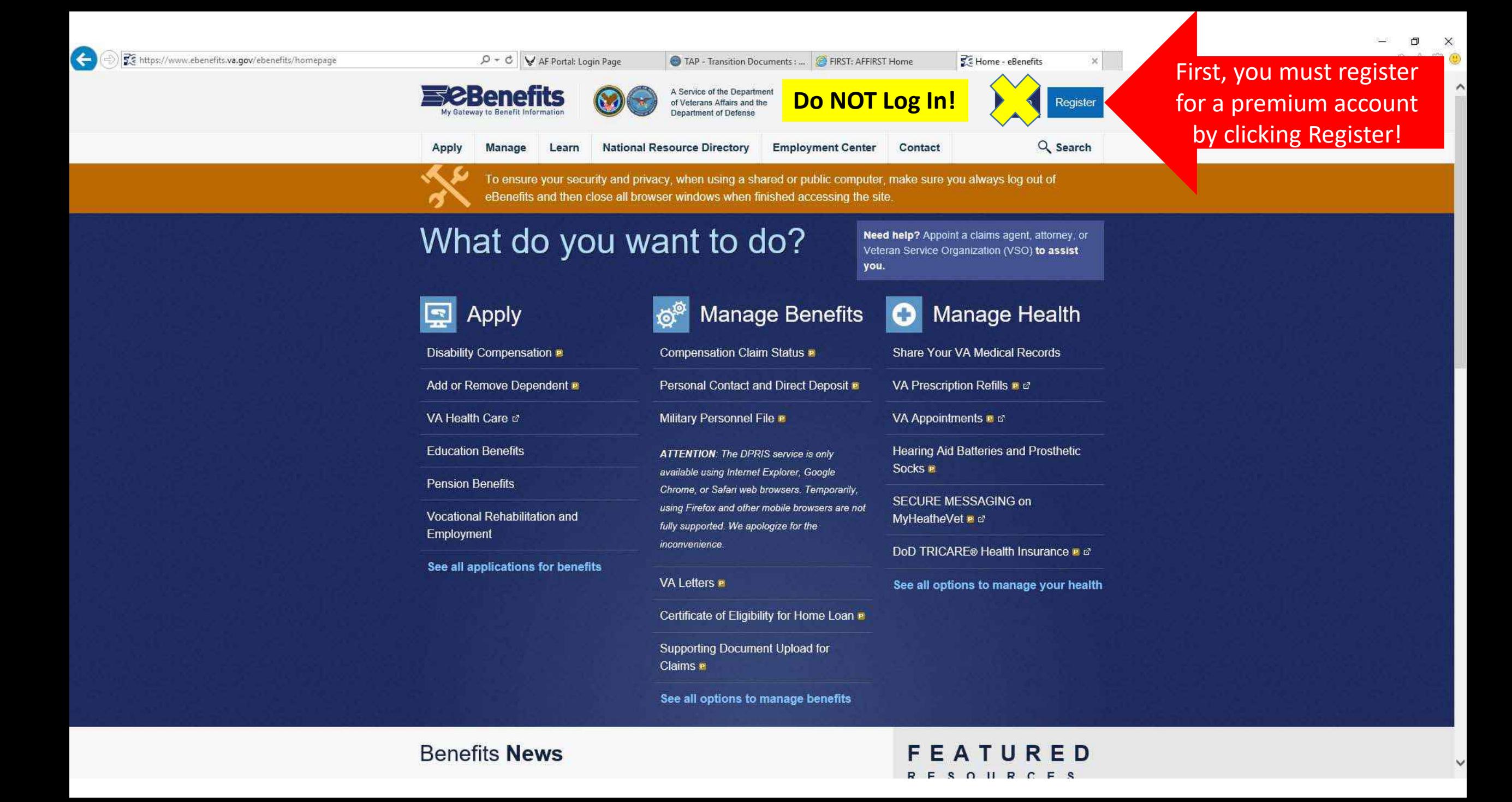

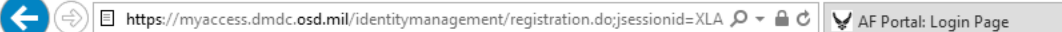

Select the "Common

**Access Card" option** 

TAP - Transition Documents : ... **@ FIRST: AFFIRST Home** 

My Access Center - Begin R... X

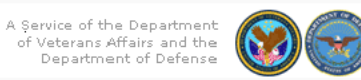

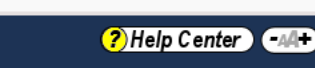

## **DS LOGON Registration**

Welcome to the registration wizard. Here you can create your DS LOGON account, whether you are a service member, veteran, or family member.  $(2)$ 

#### Select registration method

**2Benefits** 

My Gateway to Benefit Information

- $\circlearrowright$  I have a Common Access Card (CAC) with accessible card reader. (?)
- O I have a Defense Finance and Accounting Service (DFAS) myPay account. (?
- $\circlearrowright$  None of the above conditions apply, however at least one of the following conditions is true:
	- 1. I am a Veteran
	- 2. I am a Dependent of a Veteran
	- 3. I am a Survivor of a Veteran
	- 4. I am registered in the Defense Enrollment Eligibility Reporting System (DEERS) ?

Then Click "Continue"

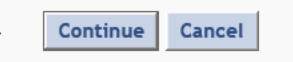

. . . . . . .

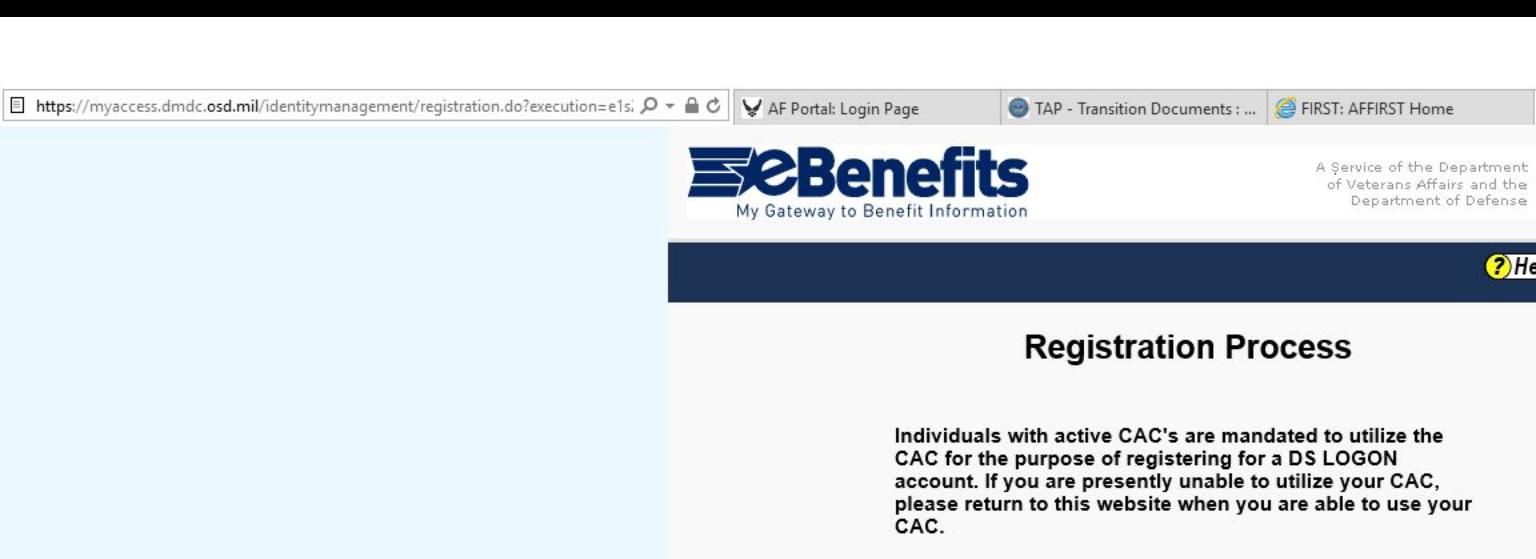

G

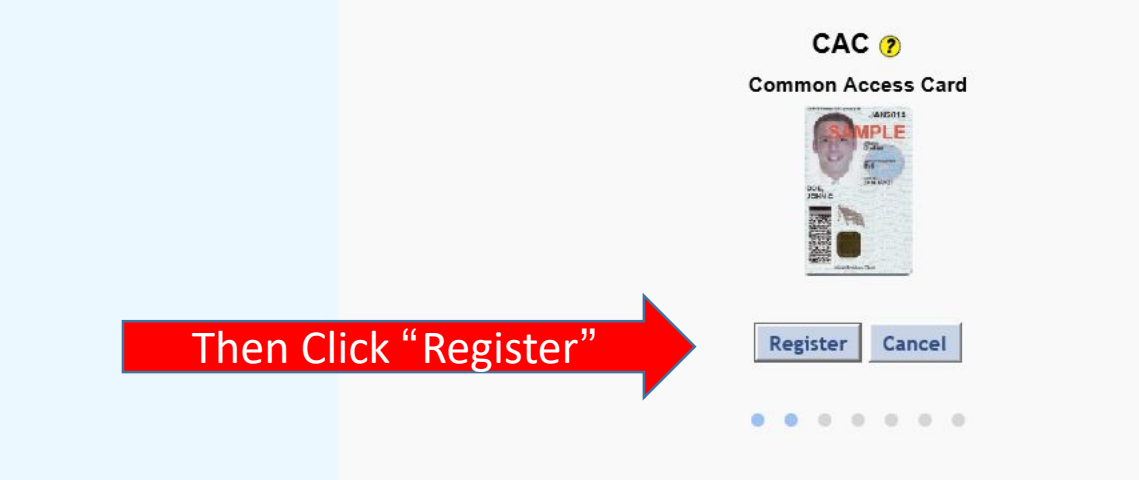

 $\Box$  $\times$ 

My Access Center - Registra...  $\times$ 

 $-44$ 

r.

? Help Center

价 太 徽 ●

TAP - Transition Documents : ... **@ FIRST: AFFIRST Home** 

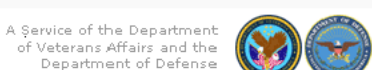

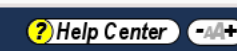

### **Registration Process**

#### Welcome Tina Madsen.

Create your personalized password. Please note security requirements.

**Password Security Requirements:** 

**2Benefits** 

My Gateway to Benefit Information

- At least one lowercase letter (a to z)  $\bullet$
- At least one uppercase letter (A to Z)  $\bullet$
- At least one digit  $(0 \text{ to } 9)$  $\bullet$
- At least one special character (@\_#!&\$`%\*+()./,;~:}|?{>=<)
- At least 9 characters (and no more than 20) valid characters as described above
- Cannot contain any words in the Dictionary that are more than  $\bullet$ three letters
- Cannot contain personal information  $\bullet$
- 1. Must not contain any common dictionary words, personal information (like parts of your name, SSN or date of birth), nor invalid characters.
- 2. Password will expire in 90 days.
- 3. Start entering the confirmation password to ensure password requirements have been met.

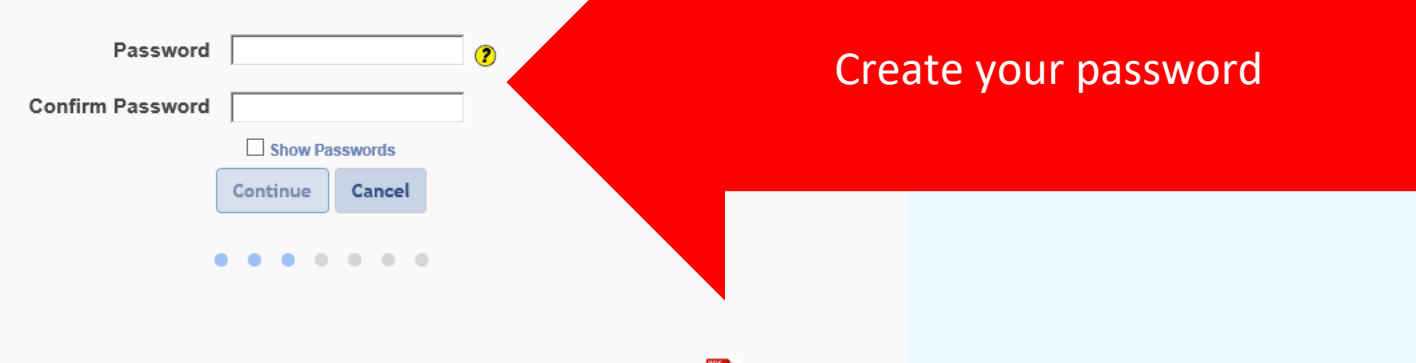

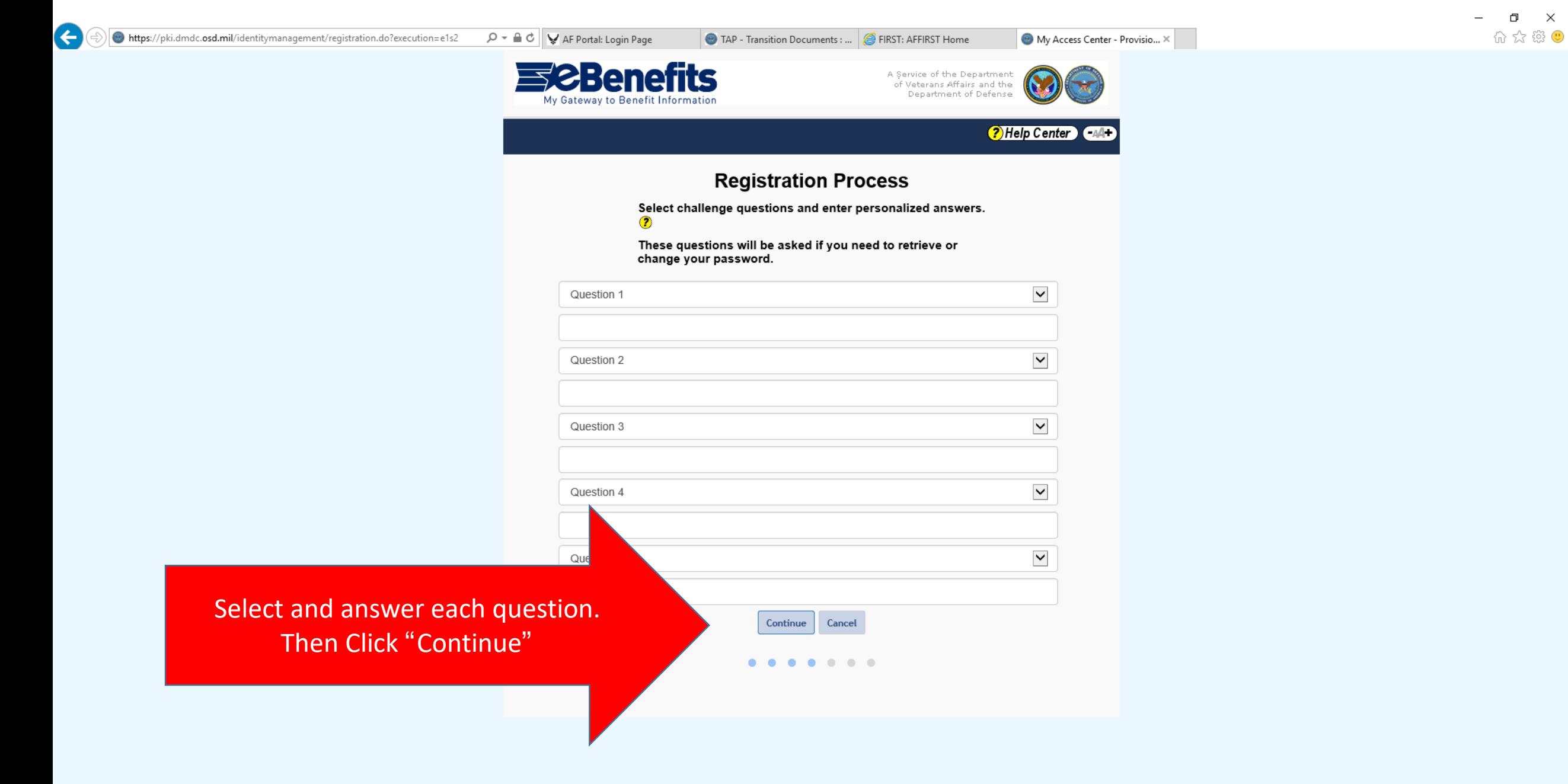

 $\times$ 

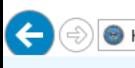

TAP - Transition Documents : ... **@ FIRST: AFFIRST Home** 

My Access Center - Persona... X

**?** Help Center 44+

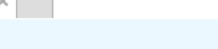

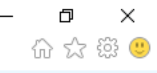

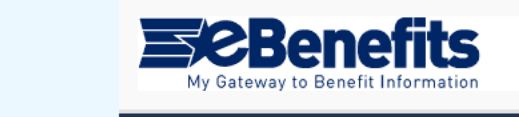

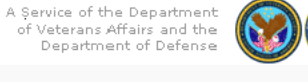

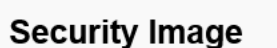

To increase the security of your account, you can use an image during the login process. Would you like to use an image during the login process?

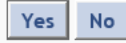

Click "Yes" This will bring you to a screen of pictures. Select one and remember it for your log in process.

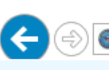

TAP - Transition Documents : ... **@ FIRST: AFFIRST Home** 

 $\Theta$  My Access Center - Activati...  $\times$ 

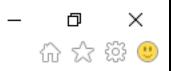

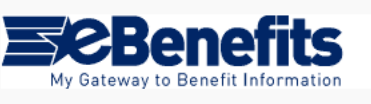

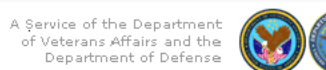

**?** Help Center

### **Activation Successful**

Congratulations! You have successfully upgraded to a DS LOGON Premium

Your Username is: CHUCK NORRIS

You may now begin to use your DS LOGON Premium account

Continue

This is your user name for Ebenefits.va.gov and DoDTAP.mil Then press "Continue".

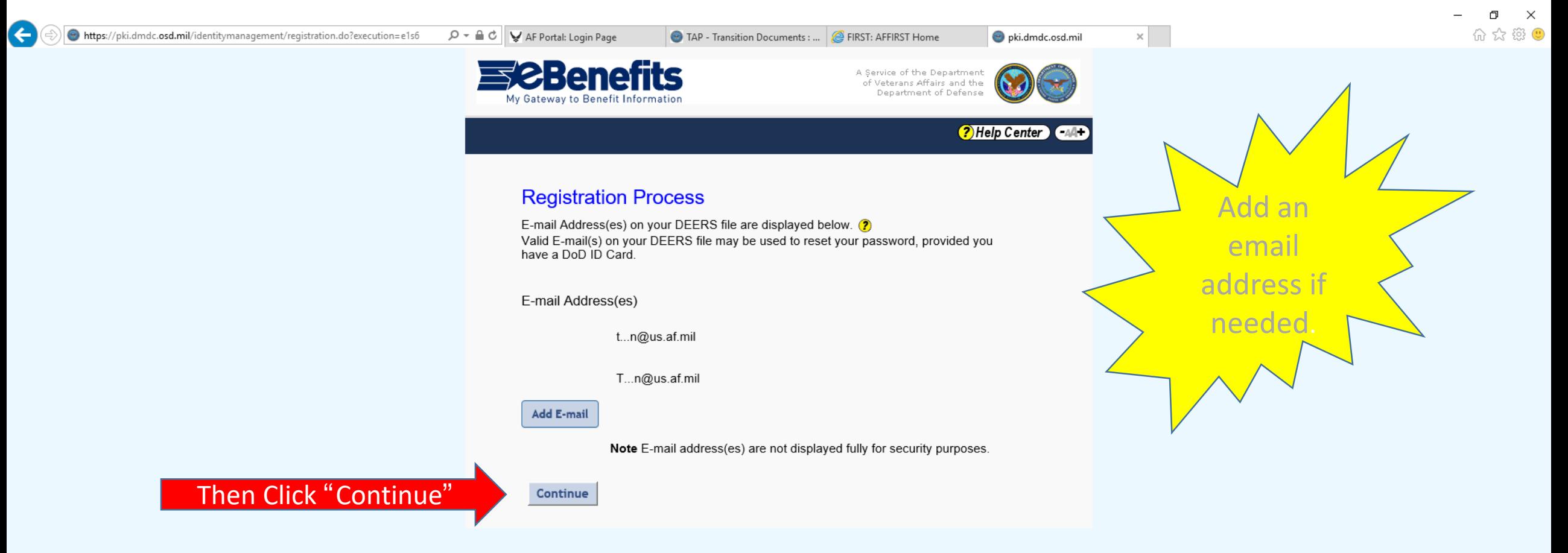

(← https://eauth.va.gov/ebenefits/profilepostauth

#### $\mathcal{P} \subset \mathbb{R}$  C  $\mathbb{R}$  AF Portal: Login Page

Learn

i secu

 $\sqrt{l}$  then cl

**Jenefits** 

Manage

eBenefit<sup>®</sup>

To ensure y

**E8** 

A Service of the Department

of Veterans Affairs and the **Department of Defense** 

TAP - Transition Documents : ... **@ FIRST: AFFIRST Home** 

 $\land$ 

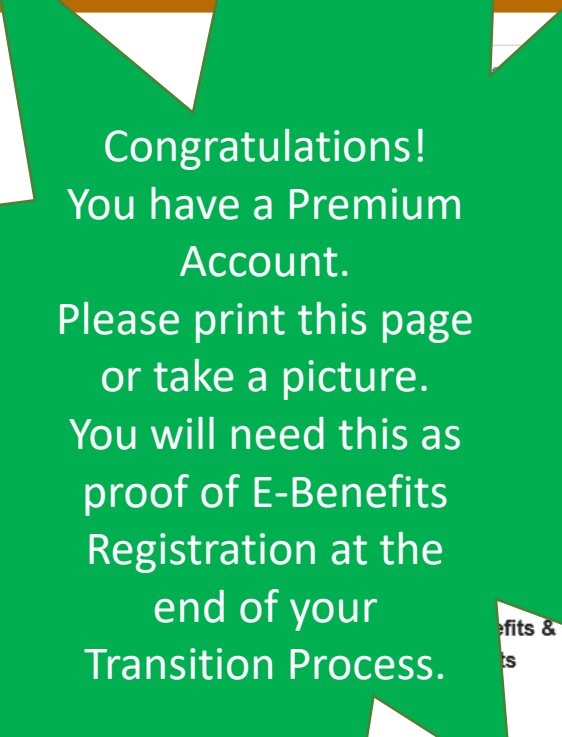

Pay<sub>N</sub> History Messages **Account Activity** 

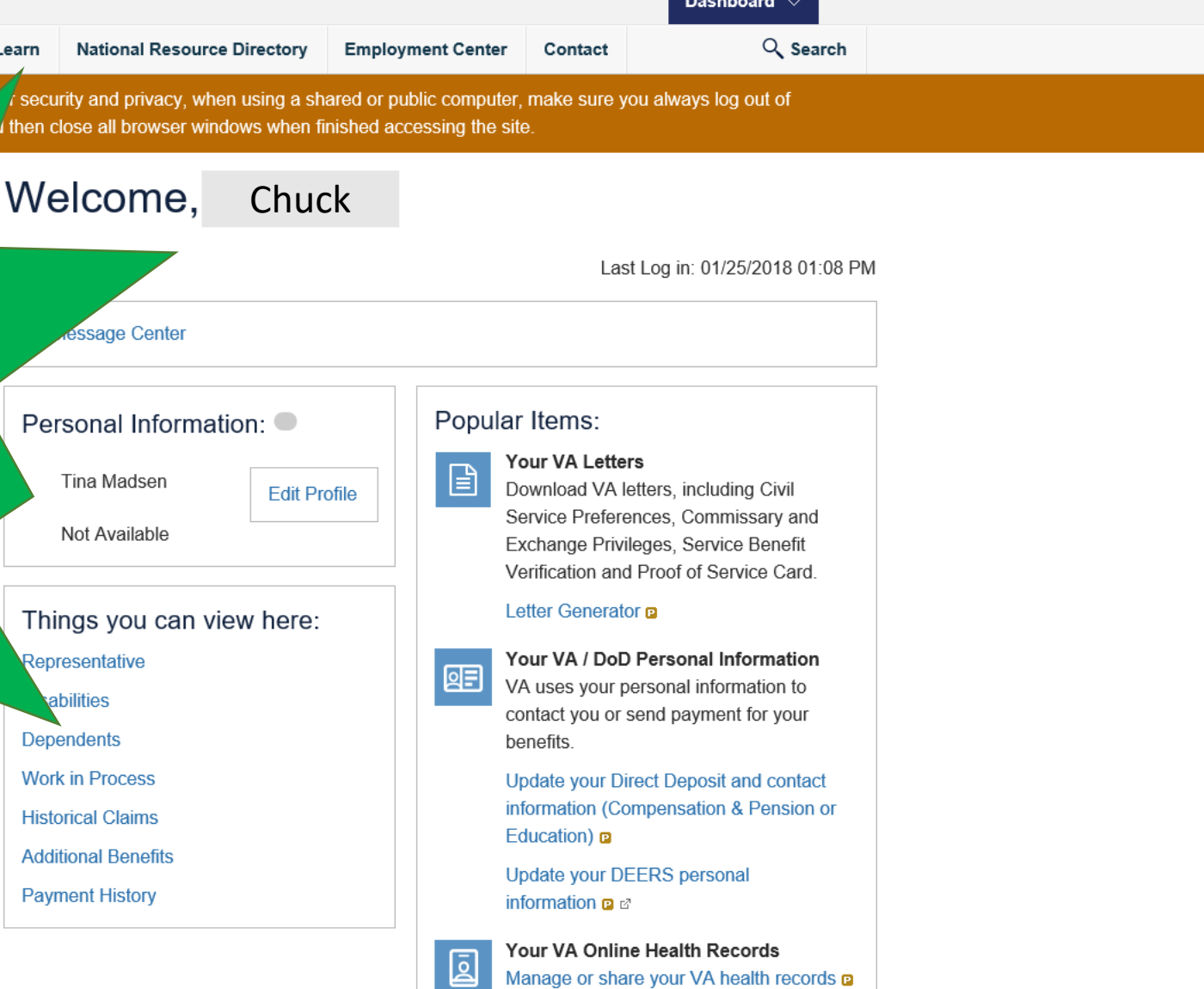

 $\mathsf{x}$  .

Profile - eBenefits

Ŋ

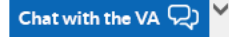

 $\bullet$